## 支払予定額一覧の取得方法

①科研費電子申請システムの所属研究機関担当者向けメニューで『データ出力』の『振込額データ等出力』 をクリックしてください。

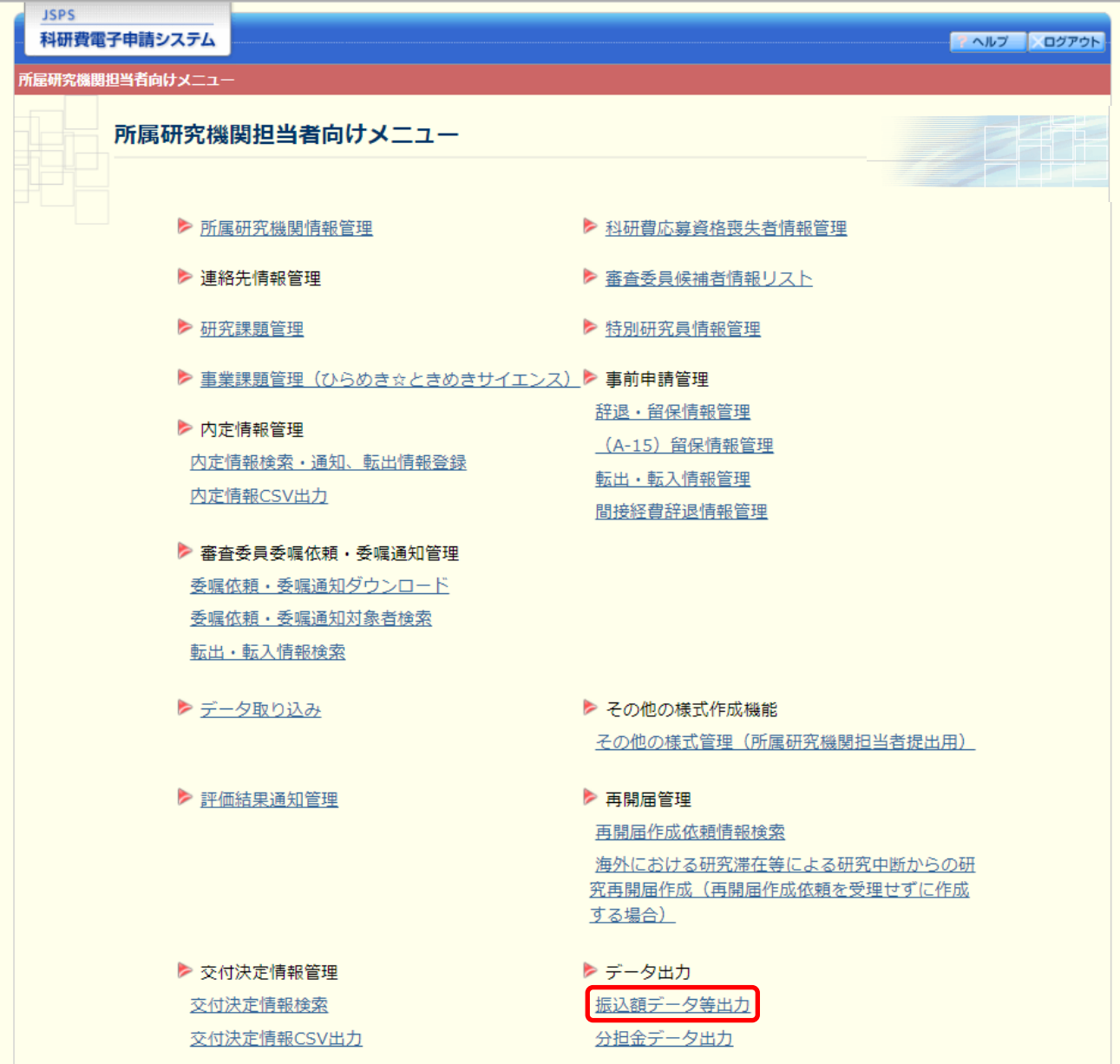

②支払予定額データ・支払決定額データ出力の画面で、支払予定額(継続課題)の2024年度の『CSV 出力』をクリックし、CSVデータを取得してください。

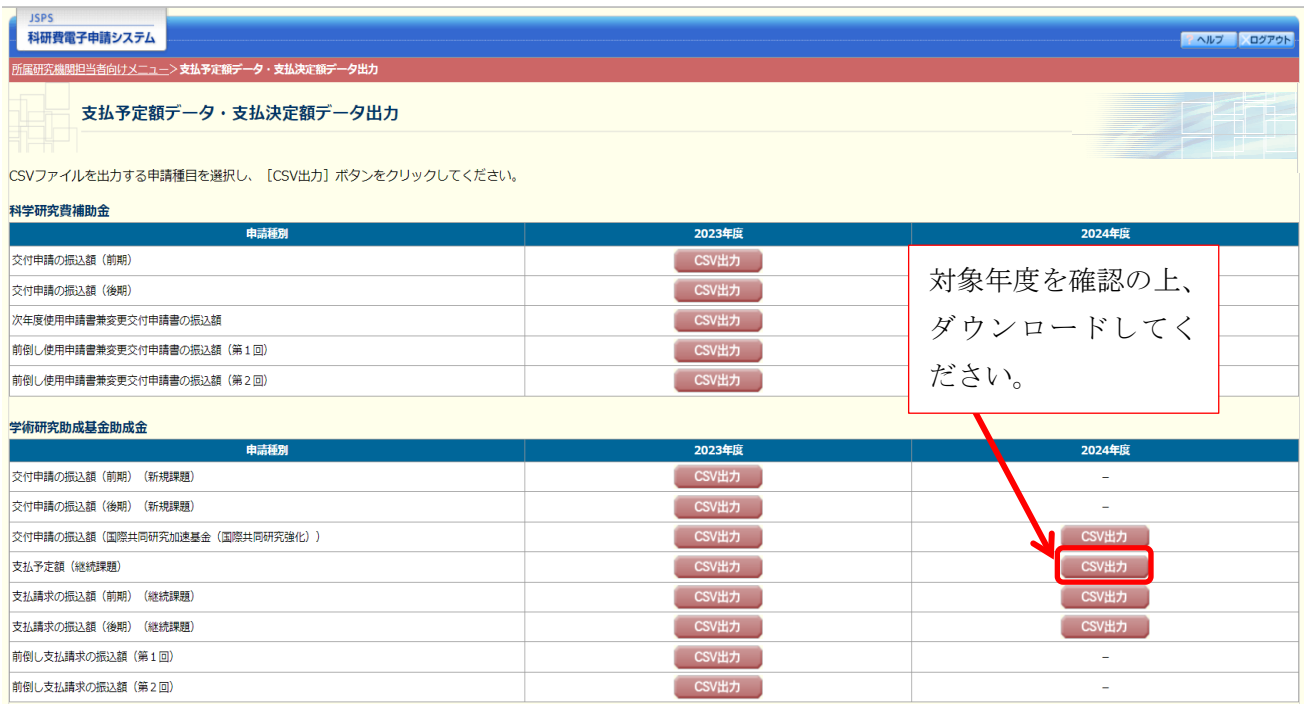